## **Hlavní okno aplikace**

Hlavní okno aplikace se uživateli zobrazí ihned po přihlášení do.

Hlavní okno je tvořeno několika ovládacími prvky.

- 1. Menu aplikace oblast vlevo slouží pro přepínání se mezi jednotlivými [moduly aplikace](https://docs.elvacsolutions.eu/display/TECHISWT193DOC/Moduly+aplikace) .
- Symbolem šipky umístěné v menu dole lze menu přepnout na úzký/široký režim.
- 2. Záhlaví aplikace oblast nahoře obsahuje následující informace a volby:
	- Název aktuálně zobrazeného [modulu aplikace](https://docs.elvacsolutions.eu/display/TECHISWT193DOC/Moduly+aplikace).
	- Detail osoby Volba pro zobrazení detailu o [osobě](https://docs.elvacsolutions.eu/display/TECHISWT193DOC/Osoby) a uživatelské jméno aktuálně [přihlášeného](https://docs.elvacsolutions.eu/pages/viewpage.action?pageId=51847344) uživatele.
	- O aplikaci Volba pro zobrazení informací o aplikaci
		- $\circ$  Verze aplikace
		- o Provozovatel systému
		- $\circ$  Odkaz na návod
		- Odkaz pro stažení mobilní aplikace **TechIS**
		- Odkaz pro stažení nastavení adresy serveru pro mobilní aplikaci **TechIS**
	- Odhlášení Volba pro [odhlášení z aplikace.](https://docs.elvacsolutions.eu/pages/viewpage.action?pageId=51847351)
- 3. [Předdefinované filtry systému](https://docs.elvacsolutions.eu/pages/viewpage.action?pageId=51847366).
- 4. Volba pro zobrazení dalších sloupců v seznamu aktuálního modulu.
- 5. Volby související s aktuálně zobrazeným modulem.
- 6. [Automatický filtr](https://docs.elvacsolutions.eu/pages/viewpage.action?pageId=51847358)
- 7. [Řádek automatického filtru](https://docs.elvacsolutions.eu/pages/viewpage.action?pageId=51847361)
- 8. Hlavní dokument oblast, ve které se zobrazují data z aktuálně zobrazeného modulu.
- 9. Informace o počtu záznamů na stránce s možností přesunu na požadovanou stránku.

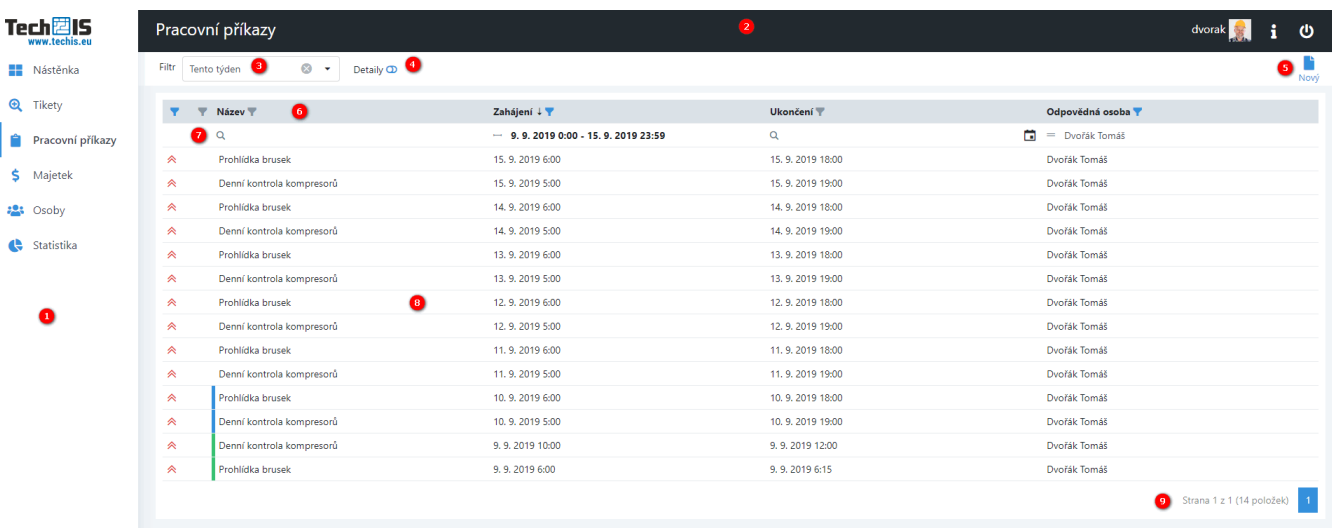